体力テスト集計システム ログイン方法について

① 学校は「先生用ログイン画面へ」をクリックする 教育事務所・市町村教育委員会は「教育委員会用ログイン画面へ」をクリックする

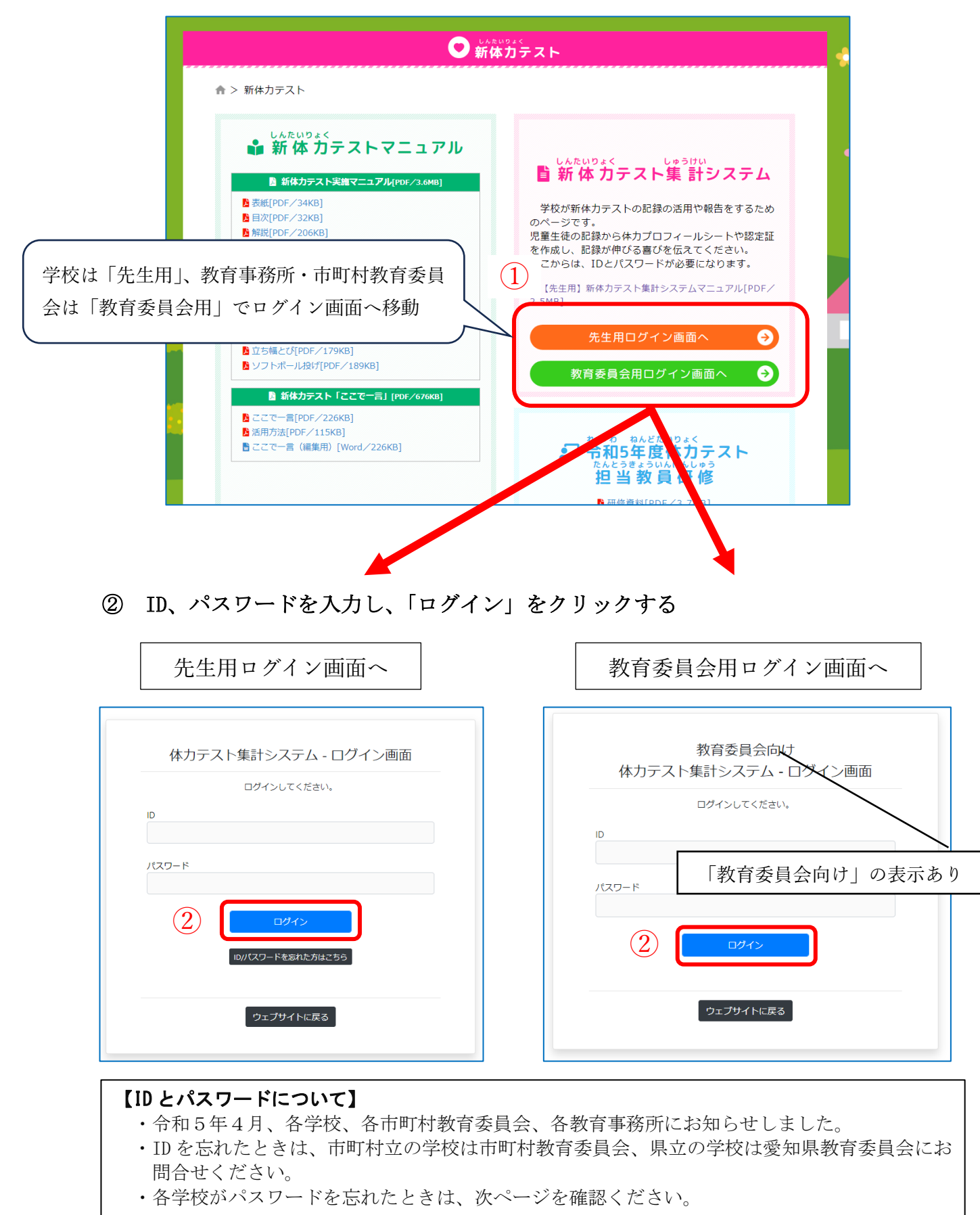

① 「ID/パスワードを忘れた方はこちら」をクリックする。

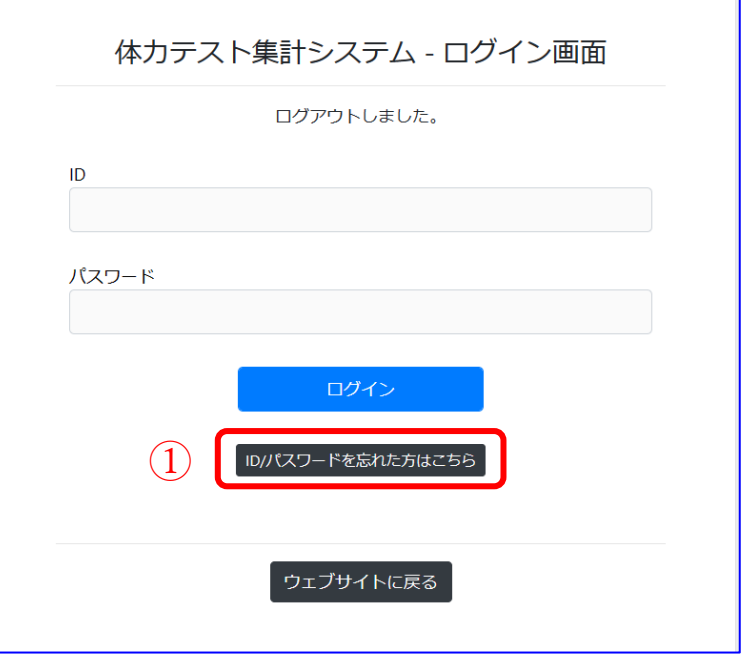

- ② メールアドレス(各校から申請のあったもの)を入力する
- ※ 申請したメールアドレスをお忘れの場合は、市町村立の学校は市町村教育委員会、 県立の学校は愛知県教育委員会にお尋ねください。
- ③ 「送信」をクリックする ⇒ 入力したメールアドレスヘメールが届く。

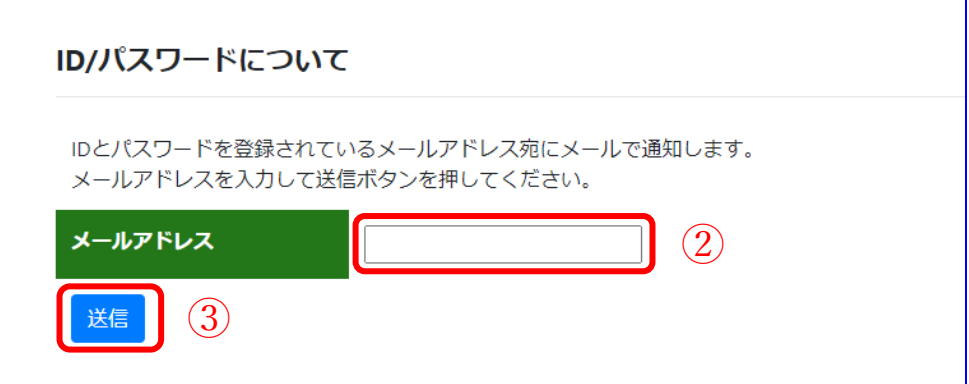